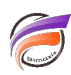

## Apparence personnalisée pour les utilisateurs DivePort

## **Description**

Il est possible de personnaliser l'apparence d'affichage des pages d'un portail décisionnel.

Supposons que l'on ait l'apparence par défaut suivante :

Il est possible, pour un ou plusieurs utilisateurs / groupes donnés, d'appliquer une apparence spécifique. Pour cela, en tant qu'administrateur, allez dans la zone ADMIN > Utilisateur et groupes . La boite de dialogue Utilisateur et groupes s'ouvre alors :

Sélectionner ensuite l'utilisateur ou le groupe à modifier. La boite de dialogue suivante s'ouvre :

Sélectionner alors l'apparence souhaitable :

Puis validez.

Pour valider la bonne attribution d'apparence à l'utilisateur, dans notre exemple admin2 , utilisez la fonctionnalité Ouverture de session proxy .

Une fois l'utilisateur sélectionné, cliquez sur OK.

Le changement d'apparence (skin) a bien été appliqué.

Tags

- 1. DivePort
- 2. personnalisation